## **CÓMO ADQUIRIR UNA ENTRADA ON LINE**

1. Entrar en nuestra nueva web: *<http://agendapinoso.es/>*

2. Deslizar hacia abajo hasta encontrar PRÓXIMOS EVENTOS, y hacer click en el evento al que deseamos asistir:

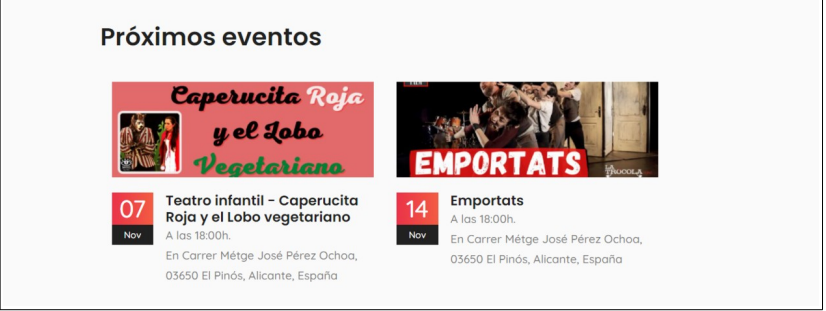

3. Cuando hayamos entrado en la página del evento elegido, deslizaremos hacia abajo hasta encontrar una imagen de todas las butacas disponibles. Las butacas están separadas en 4 sectores: Patio de butacas derecha, patio de butacas izquierda, anfiteatro derecha y anfiteatro izquierda. Haremos click en el sector que queramos escoger para adquirir nuestras entradas. (A tener en cuenta que la imagen está tomada desde el escenario, como si fuéramos los actores).

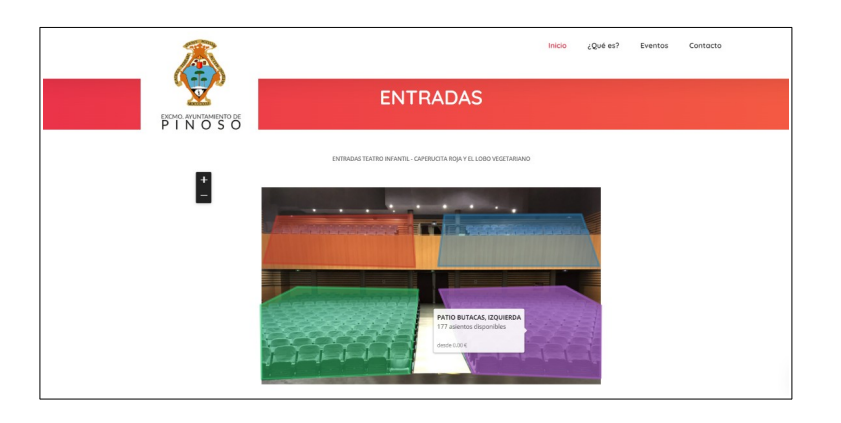

4. Cuando hagamos click en un sector, nos aparecerá un mapa con butacas numeradas (fila y número de butaca). Haciendo click en cada butaca quedará seleccionada, dependiendo la actuación podrá haber un límite de butacas por persona.

Después de seleccionar, clickar en el botón continuar.

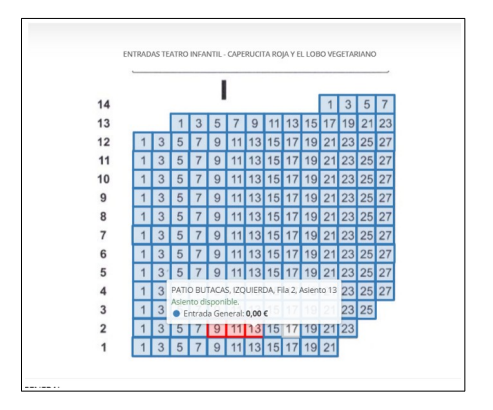

5. A continuación rellenaremos los campos obligatorios (nombre, email…)

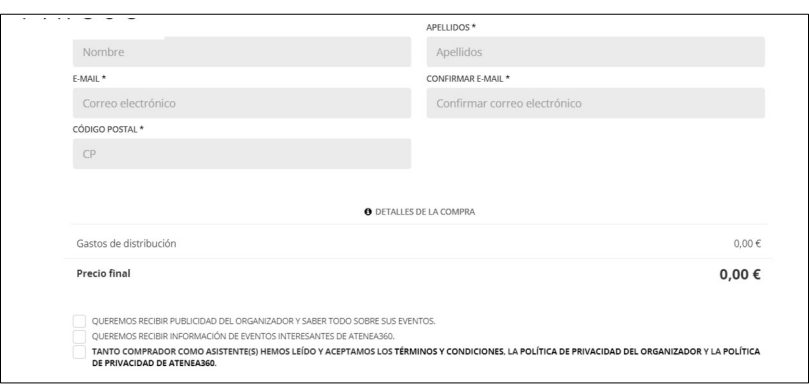

Y aceptaremos los términos y condiciones. Seguidamente haremos click en finalizar.

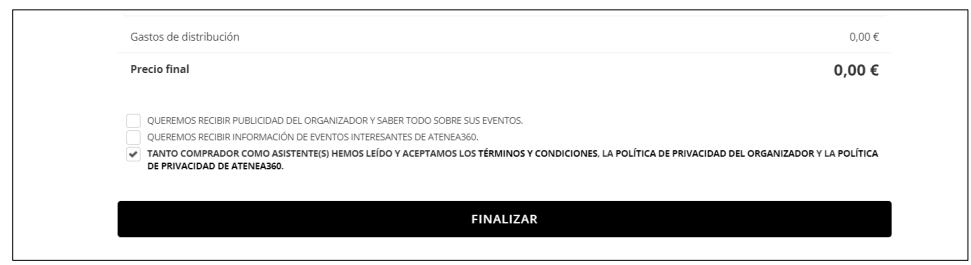

6. Finalmente el programa generará las entradas solicitadas. Serán enviadas al email escrito en los campos anteriores, pero también descargarlas en pdf y guardarlas en el teléfono móvil, ordenador o cualquier otro aparto utilizado. Se podrán descargar todas juntas o por separado.

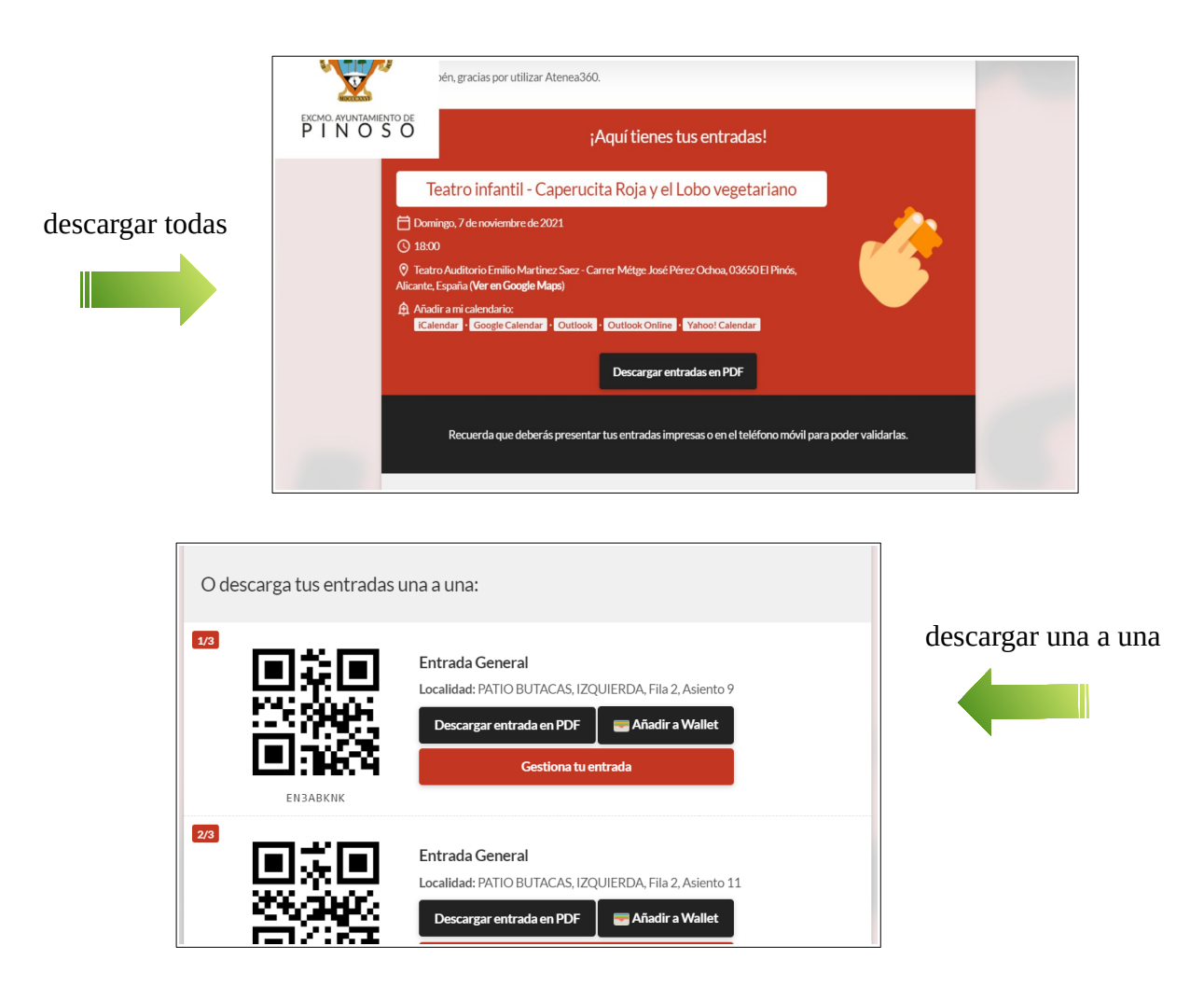